# <span id="page-0-0"></span>Programmation Orientée Objet **Minecraft**

Christophe Viroulaud

Terminale - NSI

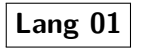

#### [Programmation](#page-52-0) Orientée Objet **Minecraft**

[Définition](#page-10-0) [Modélisation](#page-13-0) [Instances d'un objet](#page-18-0)

# **Minecraft**

Minecraft est un jeu mélangeant construction et aventure, créé en 2009 par Markus « Notch » Persson. Il permet à ses joueurs de manipuler un monde en trois dimensions, composé entièrement de blocs à détruire, placer et transformer.

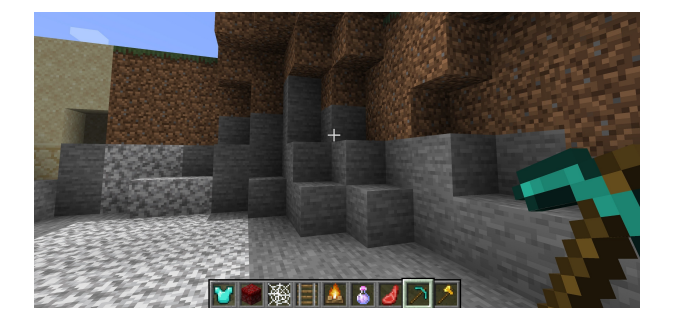

#### [Programmation](#page-0-0) Orientée Objet **Minecraft**

[Définition](#page-10-0) [Modélisation](#page-13-0) [Instances d'un objet](#page-18-0)

## [Programmation](#page-0-0) Orientée Objet **Minecraft**

[Définition](#page-10-0) [Modélisation](#page-13-0) [Instances d'un objet](#page-18-0)

[Créer un objet](#page-23-0) [Initialiser les attributs](#page-24-0) [Définir les méthodes](#page-30-0) [Instancier une classe](#page-45-0)

## Quel paradigme mettre en place pour programmer Minecraft ?

# <span id="page-3-0"></span>Sommaire

1. [Principes du jeu](#page-3-0)

- 2. [Programmation orientée objet](#page-9-0)
- 3. [Implémentation](#page-22-0)

## [Programmation](#page-0-0) Orientée Objet **Minecraft**

## [Principes du jeu](#page-3-0)

[Définition](#page-10-0) [Modélisation](#page-13-0) [Instances d'un objet](#page-18-0)

# Principes du jeu

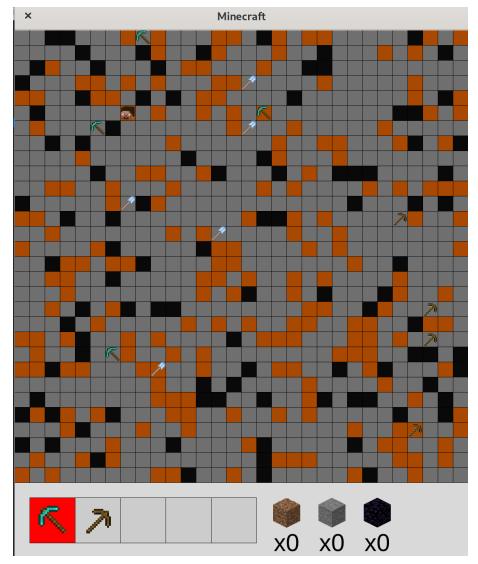

Figure 1 – Une version simplifiée

## [Programmation](#page-0-0) Orientée Objet **Minecraft**

## [Principes du jeu](#page-3-0)

[Définition](#page-10-0) [Modélisation](#page-13-0) [Instances d'un objet](#page-18-0)

# Règles

- $\blacktriangleright$  R : ramasser un outil,
- $\triangleright$  W X C V B : choisir un outil de l'inventaire,
- $\blacktriangleright$  Espace : miner,
- $\blacktriangleright$  Flèches : se déplacer.

Le moteur du jeu se chargera de l'affichage graphique des concepts présentés ci-après.

## [Programmation](#page-0-0) Orientée Objet **Minecraft**

## [Principes du jeu](#page-3-0)

[Définition](#page-10-0) [Modélisation](#page-13-0) [Instances d'un objet](#page-18-0)

## 3 types de blocs

# terre roche obsidienne

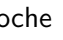

Figure 2 – Des caractéristiques différentes

## [Programmation](#page-0-0) Orientée Objet **Minecraft**

## [Principes du jeu](#page-3-0)

[Définition](#page-10-0) [Modélisation](#page-13-0) [Instances d'un objet](#page-18-0)

# 3 types d'outils

## pioche en bois pioche en diamant pelle Figure 3 – Des actions différentes

## [Programmation](#page-0-0) Orientée Objet **Minecraft**

## [Principes du jeu](#page-3-0)

[Définition](#page-10-0) [Modélisation](#page-13-0) [Instances d'un objet](#page-18-0)

# Un héros avec des capacités

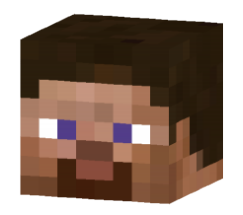

#### [Programmation](#page-0-0) Orientée Objet **Minecraft**

## [Principes du jeu](#page-3-0)

[Définition](#page-10-0) [Modélisation](#page-13-0) [Instances d'un objet](#page-18-0)

- $\blacktriangleright$  récupérer des outils,
- $\blacktriangleright$  stocker des blocs.
- $\blacktriangleright$  miner des blocs.
- $\blacktriangleright$  labourer des terres.

# <span id="page-9-0"></span>Sommaire

## 1. [Principes du jeu](#page-3-0)

## 2. [Programmation orientée objet](#page-9-0)

- 2.1 [Définition](#page-10-0)
- 2.2 [Modélisation](#page-13-0)
- 2.3 [Instances d'un objet](#page-18-0)

## 3. [Implémentation](#page-22-0)

#### [Programmation](#page-0-0) Orientée Objet **Minecraft**

#### [Programmation](#page-9-0) orientée objet

[Définition](#page-10-0) [Modélisation](#page-13-0) [Instances d'un objet](#page-18-0)

## <span id="page-10-0"></span>Définition

## Le **paradigme objet** consiste à construire des objets et les faire interagir entre eux. Un objet représente une entité physique, un concept…

## [Programmation](#page-0-0) Orientée Objet **Minecraft**

[Définition](#page-10-0) [Modélisation](#page-13-0) [Instances d'un objet](#page-18-0)

## [Programmation](#page-0-0) Orientée Objet **Minecraft**

#### [Définition](#page-10-0)

[Modélisation](#page-13-0) [Instances d'un objet](#page-18-0)

[Créer un objet](#page-23-0) [Initialiser les attributs](#page-24-0) [Définir les méthodes](#page-30-0) [Instancier une classe](#page-45-0)

Un objet possède :

- **In des caractéristiques : les attributs,**
- I des capacités : **les méthodes**.

# Exemple

## Une voiture :

- ▶ attributs : rouge, électrique...
- ▶ méthodes : rouler, freiner...

## [Programmation](#page-0-0) Orientée Objet **Minecraft**

[Définition](#page-10-0)

[Modélisation](#page-13-0) [Instances d'un objet](#page-18-0)

# <span id="page-13-0"></span>Sommaire

## 1. [Principes du jeu](#page-3-0)

# 2. [Programmation orientée objet](#page-9-0)

- 2.1 [Définition](#page-10-0)
- 2.2 [Modélisation](#page-13-0)
- 2.3 [Instances d'un objet](#page-18-0)

## 3. [Implémentation](#page-22-0)

#### [Programmation](#page-0-0) Orientée Objet **Minecraft**

[Définition](#page-10-0)

[Modélisation](#page-13-0) [Instances d'un objet](#page-18-0)

# Modélisation

## Il est nécessaire de modéliser le problème en représentant les objets et leurs interactions.

## [Programmation](#page-0-0) Orientée Objet **Minecraft**

[Définition](#page-10-0)

[Modélisation](#page-13-0) [Instances d'un objet](#page-18-0)

# Les blocs et leurs attributs

## [Programmation](#page-0-0) Orientée Objet Minecraft

[Définition](#page-10-0)

[Modélisation](#page-13-0) [Instances d'un objet](#page-18-0)

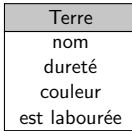

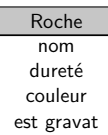

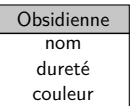

# Les outils et leurs méthodes

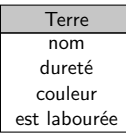

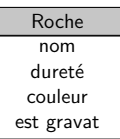

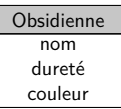

## [Programmation](#page-0-0) Orientée Objet Minecraft

[Définition](#page-10-0)

[Modélisation](#page-13-0) [Instances d'un objet](#page-18-0)

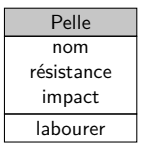

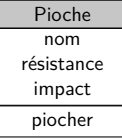

## Le joueur et les relations

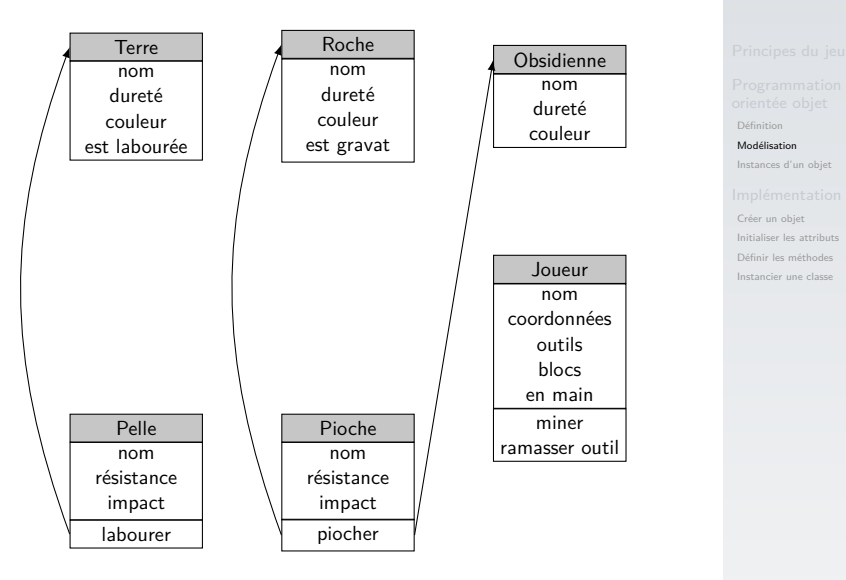

## [Programmation](#page-0-0) Orientée Objet **Minecraft**

# <span id="page-18-0"></span>Sommaire

## 1. [Principes du jeu](#page-3-0)

## 2. [Programmation orientée objet](#page-9-0)

- 2.1 [Définition](#page-10-0)
- 2.2 [Modélisation](#page-13-0)
- 2.3 [Instances d'un objet](#page-18-0)

## 3. [Implémentation](#page-22-0)

#### [Programmation](#page-0-0) Orientée Objet **Minecraft**

[Définition](#page-10-0) [Modélisation](#page-13-0)

[Instances d'un objet](#page-18-0)

## Instances d'un objet

▶ Chaque objet est un modèle qui peut être vu comme un squelette.

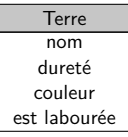

[Définition](#page-10-0)

[Modélisation](#page-13-0) [Instances d'un objet](#page-18-0)

# Instances d'un objet

Chaque objet est un modèle qui peut être vu comme un squelette.

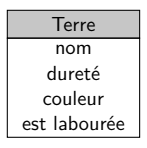

▶ On crée une instance de l'objet. C'est cette instance qui interagit dans le programme.

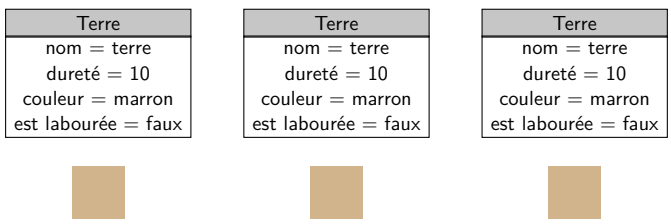

#### [Programmation](#page-0-0) Orientée Objet **Minecraft**

[Définition](#page-10-0)

[Modélisation](#page-13-0)

[Instances d'un objet](#page-18-0)

## ▶ On crée une **instance** de l'objet. C'est cette instance qui interagit dans le programme.

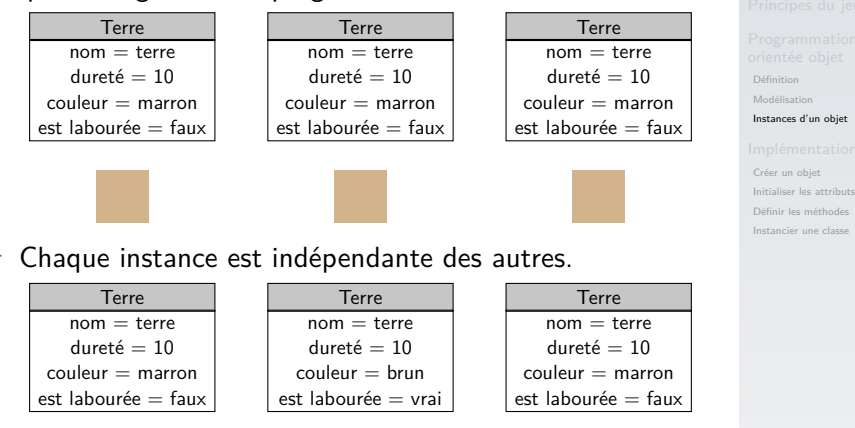

# <span id="page-22-0"></span>Sommaire

- 1. [Principes du jeu](#page-3-0)
- 2. [Programmation orientée objet](#page-9-0)

## 3. [Implémentation](#page-22-0)

- 3.1 [Créer un objet](#page-23-0)
- 3.2 [Initialiser les attributs](#page-24-0)
- 3.3 [Définir les méthodes](#page-30-0)
- 3.4 [Instancier une classe](#page-45-0)

## [Programmation](#page-0-0) Orientée Objet **Minecraft**

[Définition](#page-10-0) [Modélisation](#page-13-0) [Instances d'un objet](#page-18-0)

## [Implémentation](#page-22-0)

# <span id="page-23-0"></span>Créer un objet

## [Programmation](#page-0-0) Orientée Objet **Minecraft**

[Définition](#page-10-0) [Modélisation](#page-13-0) [Instances d'un objet](#page-18-0)

#### [Créer un objet](#page-23-0)

[Initialiser les attributs](#page-24-0) [Définir les méthodes](#page-30-0) [Instancier une classe](#page-45-0)

## 1 **class** Terre

Code 1 – Le mot-clé **class**

# <span id="page-24-0"></span>Sommaire

- 1. [Principes du jeu](#page-3-0)
- 2. [Programmation orientée objet](#page-9-0)
- 3. [Implémentation](#page-22-0)
- 3.1 [Créer un objet](#page-23-0)
- 3.2 [Initialiser les attributs](#page-24-0)
- 3.3 [Définir les méthodes](#page-30-0)
- 3.4 [Instancier une classe](#page-45-0)

## [Programmation](#page-0-0) Orientée Objet **Minecraft**

[Définition](#page-10-0) [Modélisation](#page-13-0) [Instances d'un objet](#page-18-0)

[Créer un objet](#page-23-0)

# Initialiser les attributs

La *méthode* **init** est appelée automatiquement quand nous instancions un objet.

 class Terre: def init (self): self nom  $=$  "terre"  $4 \quad$  self.durete  $= 10$  self.couleur = "#a94800" self.est labouree  $=$  False

Code 2 – Les attributs sont initialisés dans le constructeur.

#### [Programmation](#page-0-0) Orientée Objet **Minecraft**

[Définition](#page-10-0) [Modélisation](#page-13-0) [Instances d'un objet](#page-18-0)

[Créer un objet](#page-23-0)

## [Programmation](#page-0-0) Orientée Objet **Minecraft**

[Définition](#page-10-0) [Modélisation](#page-13-0) [Instances d'un objet](#page-18-0)

[Créer un objet](#page-23-0)

[Initialiser les attributs](#page-24-0) [Définir les méthodes](#page-30-0) [Instancier une classe](#page-45-0)

Le mot-clé **self** identifie l'instance de l'objet.

## **Activité 1 :**

- 1. Télécharger et extraire le dossier compressé **minecraft.zip** sur le site <https://cviroulaud.github.io>
- 2. Dans le fichier **blocs.py** construire les objets :

## **Roche**

- $\blacktriangleright$  nom : stone,
- $\blacktriangleright$  durete : 100,
- $\triangleright$  couleur : #6f6f6f,
- $\triangleright$  est\_gravat : False

## **Obsidienne**

- $\blacktriangleright$  nom : obsidian,
- $\blacktriangleright$  durete : 1000,
- $\blacktriangleright$  couleur : #090909

## [Programmation](#page-0-0) Orientée Objet **Minecraft**

[Définition](#page-10-0) [Modélisation](#page-13-0) [Instances d'un objet](#page-18-0)

[Créer un objet](#page-23-0)

# Correction

 class Roche: def \_\_init\_\_(self): self.nom  $=$  "stone"  $\vert$  self.durete = 100 self.couleur = "#6f6f6f" self.est\_gravat = False 7<br>8<br>9 class Obsidienne: def \_\_init\_\_(self): self nom  $=$  "obsidian" self.durete = 1000 13 self.couleur  $=$  "#090909"

## [Programmation](#page-0-0) Orientée Objet **Minecraft**

[Définition](#page-10-0) [Modélisation](#page-13-0) [Instances d'un objet](#page-18-0)

[Créer un objet](#page-23-0)

[Initialiser les attributs](#page-24-0) [Définir les méthodes](#page-30-0)

## [Programmation](#page-0-0) Orientée Objet **Minecraft**

[Définition](#page-10-0) [Modélisation](#page-13-0) [Instances d'un objet](#page-18-0)

[Créer un objet](#page-23-0)

[Initialiser les attributs](#page-24-0) [Définir les méthodes](#page-30-0) [Instancier une classe](#page-45-0)

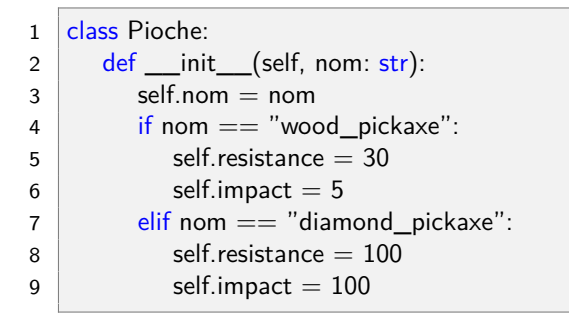

Code 3 – Une autre classe : il est possible d'ajouter des paramètres au constructeur.

# <span id="page-30-0"></span>Sommaire

- 1. [Principes du jeu](#page-3-0)
- 2. [Programmation orientée objet](#page-9-0)
- 3. [Implémentation](#page-22-0)
- 3.1 [Créer un objet](#page-23-0)
- 3.2 [Initialiser les attributs](#page-24-0)
- 3.3 [Définir les méthodes](#page-30-0)
- 3.4 [Instancier une classe](#page-45-0)

## [Programmation](#page-0-0) Orientée Objet **Minecraft**

[Définition](#page-10-0) [Modélisation](#page-13-0) [Instances d'un objet](#page-18-0)

[Créer un objet](#page-23-0) [Initialiser les attributs](#page-24-0)

[Définir les méthodes](#page-30-0)

On appelle **méthode** une fonction interne à la classe de l'objet.

En Python, le premier paramètre est **toujours self**. C'est un attribut **interne** à la classe.

## [Programmation](#page-0-0) Orientée Objet **Minecraft**

[Définition](#page-10-0) [Modélisation](#page-13-0) [Instances d'un objet](#page-18-0)

```
4
7
```

```
1 def piocher(self, bloc: object) −> bool:
 2 \parallel """"
3 donne un coup sur le bloc
5 Args:
6 bloc (object): le bloc miné
8 Returns:
9 bool: False si l'outil est complètement usé
10 \frac{1}{2} \frac{1}{2}
```
## Code 4 – Signature de la méthode de la classe **Pioche**

## [Programmation](#page-0-0) Orientée Objet **Minecraft**

[Définition](#page-10-0) [Modélisation](#page-13-0) [Instances d'un objet](#page-18-0)

```
1 def piocher(self, bloc: object) −> bool:
 2 """
3 donne un coup sur le bloc
5 Args:
6 bloc (object): le bloc miné
8 Returns:
9 bool: False si l'outil est complètement usé
10^{10} 10^{11}11 bloc.durete −= self.impact
```
## Code 5 – On accède à un attribut **par la structure à point**.

## [Programmation](#page-0-0) Orientée Objet **Minecraft**

[Définition](#page-10-0) [Modélisation](#page-13-0) [Instances d'un objet](#page-18-0)

 $\blacktriangleright$  En Python, les attributs et les méthodes sont publics. Ils sont accessibles de n'importe quel endroit du programme.

## 1 bloc durete

#### [Programmation](#page-0-0) Orientée Objet **Minecraft**

[Définition](#page-10-0) [Modélisation](#page-13-0) [Instances d'un objet](#page-18-0)

[Créer un objet](#page-23-0) [Initialiser les attributs](#page-24-0) [Définir les méthodes](#page-30-0)

 $\blacktriangleright$  En Python, les attributs et les méthodes sont publics. Ils sont accessibles de n'importe quel endroit du programme.

1 bloc durete

 $\blacktriangleright$  Les attributs et méthodes *internes* à la classe sont accessibles avec le mot-clé **self**.

 $1$  self.impact

[Programmation](#page-0-0) Orientée Objet **Minecraft** 

[Définition](#page-10-0) [Modélisation](#page-13-0) [Instances d'un objet](#page-18-0)

[Créer un objet](#page-23-0) [Initialiser les attributs](#page-24-0) [Définir les méthodes](#page-30-0) [Instancier une classe](#page-45-0)

34 / 51

[Définition](#page-10-0) [Modélisation](#page-13-0) [Instances d'un objet](#page-18-0)

[Créer un objet](#page-23-0)

[Initialiser les attributs](#page-24-0)

[Définir les méthodes](#page-30-0)

[Instancier une classe](#page-45-0)

```
1 def piocher(self, bloc: object) −> bool:
 2 """
3 donne un coup sur le bloc
4
5 Args:
6 bloc (object): le bloc miné
7
8 Returns:
9 bool: False si l'outil est complètement usé
10 " " " " " " " "11 bloc.durete –= self.impact
12 Self resistance −= USURE
13 if self resistance \leq = 0 :
14 return False
15 return True
```
Code 6 – Méthode de la classe **Pioche**

## [Programmation](#page-0-0) Orientée Objet **Minecraft**

[Définition](#page-10-0) [Modélisation](#page-13-0) [Instances d'un objet](#page-18-0)

[Créer un objet](#page-23-0) [Initialiser les attributs](#page-24-0)

[Définir les méthodes](#page-30-0)

[Instancier une classe](#page-45-0)

**Activité 2 :** Dans le fichier **outils.py**, construire la méthode **labourer** de la classe **Pelle**.

- $\triangleright$  S'aider de la *docstring*.
- $\blacktriangleright$  La couleur labourée est  $\#712712$ .
- $\blacktriangleright$  La pelle s'use.

# Correction

```
1 def labourer(self, bloc: object) -> bool:
 2 """
3 laboure un bloc terre (non déjà labourée),
4 ne fait rien sinon
5
6 Args:
7 bloc (object): le bloc en cours
8
9 Returns:
10 bool: False si l'outil est complètement usé
11 " """"
12 if bloc.nom == "dirt" and not bloc.est_labouree:
13 bloc.est_labouree = True
14 bloc.couleur = "#712712"
15 Self resistance −= USURE
16 if self resistance \leq = 0 :
17 return False
18 return True
```
## [Programmation](#page-0-0) Orientée Objet **Minecraft**

[Définition](#page-10-0)

[Modélisation](#page-13-0) [Instances d'un objet](#page-18-0)

[Créer un objet](#page-23-0) [Initialiser les attributs](#page-24-0)

[Définir les méthodes](#page-30-0)

# Étude de la classe Joueur

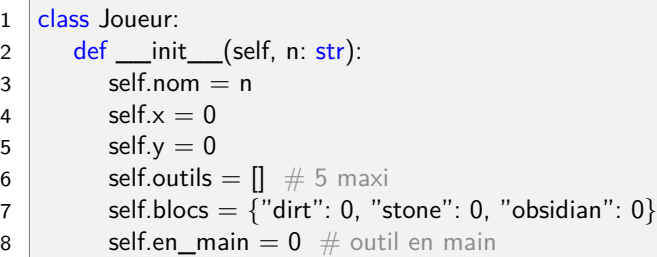

Code 7 – Constructeur

## [Programmation](#page-0-0) Orientée Objet **Minecraft**

[Définition](#page-10-0) [Modélisation](#page-13-0) [Instances d'un objet](#page-18-0)

# Des méthodes

```
Définition
                                                                                  Modélisation
                                                                                 Instances d'un objet
                                                                                 Créer un objet
                                                                                  Initialiser les attributs
                                                                                  Définir les méthodes
                                                                                 Instancier une classe
 1 def miner(self, bloc: object) -> bool:
 2 \parallel """"
 3 donne un coup sur le bloc avec l'outil en cours
 4 ou la main
 5
 6 Args:
 7 bloc (object): le bloc miné
 8
 9 Returns:
10 bool: True si le bloc est complètement miné
11 " """
```
Code 8 – miner

[Programmation](#page-0-0) Orientée Objet **Minecraft** 

```
4
7
```

```
1 def ramasser_outil(self, outil: object) −> bool:
 2 \parallel """"
 3 place l'outil dans l'inventaire s'il y a de la place
 5 Args:
 6 outil (object): l'outil ramassé
 8 Returns:
 9 bool: True si l'outil a été ramassé
10^{10} ^{1111}
```
Code 9 – ramasser

## [Programmation](#page-0-0) Orientée Objet **Minecraft**

[Définition](#page-10-0) [Modélisation](#page-13-0) [Instances d'un objet](#page-18-0)

[Créer un objet](#page-23-0) [Initialiser les attributs](#page-24-0)

[Définir les méthodes](#page-30-0)

## [Programmation](#page-0-0) Orientée Objet **Minecraft**

[Définition](#page-10-0) [Modélisation](#page-13-0) [Instances d'un objet](#page-18-0)

[Créer un objet](#page-23-0) [Initialiser les attributs](#page-24-0) [Définir les méthodes](#page-30-0)

[Instancier une classe](#page-45-0)

## **Activité 3 :** Compléter les méthodes de la classe **Joueur** dans le fichier **joueur.py**

# Correction

 $1 \mid #$  récupère l'impact de l'outil en cours 2  $\text{impart} = \text{self.outils}[\text{self}]$ .en main $\text{impart}$  $3 \neq$  l'outil s'use

4 self.outils[self.en\_main].resistance -= USURE

Code 10 – Méthode **miner**

- impact est une variable *locale* à la méthode.
- **USURE** est une variable globale au programme.
- I **self.outils** est un attribut de la classe.
- self.outils[self.en\_main] fait référence à un objet (un outil).

## **[Programmation](#page-0-0)** Orientée Objet Minecraft

[Définition](#page-10-0) [Modélisation](#page-13-0) [Instances d'un objet](#page-18-0)

# Correction

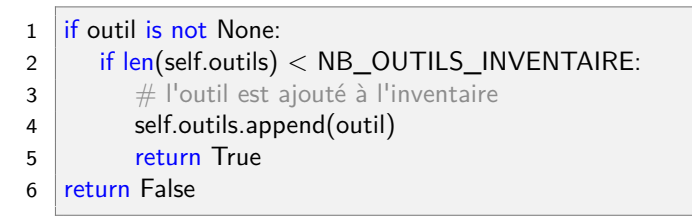

Code 11 – Méthode **ramasser\_outil**

- outil est un paramètre de la méthode.
- I **self.outils** est une méthode de la classe.

## [Programmation](#page-0-0) Orientée Objet **Minecraft**

[Définition](#page-10-0) [Modélisation](#page-13-0) [Instances d'un objet](#page-18-0)

# <span id="page-45-0"></span>Sommaire

- 1. [Principes du jeu](#page-3-0)
- 2. [Programmation orientée objet](#page-9-0)

## 3. [Implémentation](#page-22-0)

- 3.1 [Créer un objet](#page-23-0)
- 3.2 [Initialiser les attributs](#page-24-0)
- 3.3 [Définir les méthodes](#page-30-0)
- 3.4 [Instancier une classe](#page-45-0)

#### [Programmation](#page-0-0) Orientée Objet **Minecraft**

[Définition](#page-10-0) [Modélisation](#page-13-0) [Instances d'un objet](#page-18-0)

[Créer un objet](#page-23-0) [Initialiser les attributs](#page-24-0) [Définir les méthodes](#page-30-0)

Les classes vont permettre de créer les objets manipulables dans le programme.

1  $\vert$  un\_bloc\_terre = Terre() 2  $\vert$  une\_pioche\_bois = Pioche("wood\_pickaxe")

Code 12 – Instanciations

#### [Programmation](#page-0-0) Orientée Objet **Minecraft**

[Définition](#page-10-0) [Modélisation](#page-13-0) [Instances d'un objet](#page-18-0)

[Créer un objet](#page-23-0) [Initialiser les attributs](#page-24-0) [Définir les méthodes](#page-30-0)

Le jeu crée 900 blocs (**LARGEUR\*HAUTEUR**) :

- $\blacktriangleright$  100 blocs d'obsidienne.
- $\triangleright$  200 blocs de terre.
- $\triangleright$  600 blocs de roche.

Il place ensuite au hasard 15 outils :

- $\blacktriangleright$  5 pelles,
- $\triangleright$  5 pioches en bois,
- $\triangleright$  5 pioches en diamant.

La classe **Moteur** fournit la méthode **donnees\_coordonnees()** qui renvoie un tuple (x,y) de coordonnées non encore utilisé.

**Activité 4 :** Compléter le fichier **minecraft.py** en s'aidant des informations ci-dessus.

**[Programmation](#page-0-0)** Orientée Objet Minecraft

[Définition](#page-10-0) [Modélisation](#page-13-0) [Instances d'un objet](#page-18-0)

[Créer un objet](#page-23-0) [Initialiser les attributs](#page-24-0) [Définir les méthodes](#page-30-0)

# Correction

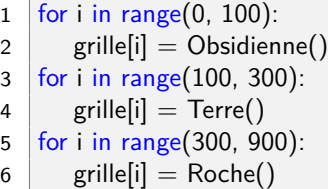

Code 13 – Créer les blocs

## [Programmation](#page-0-0) Orientée Objet Minecraft

[Définition](#page-10-0) [Modélisation](#page-13-0) [Instances d'un objet](#page-18-0)

[Créer un objet](#page-23-0) [Initialiser les attributs](#page-24-0) [Définir les méthodes](#page-30-0)

# Affichage

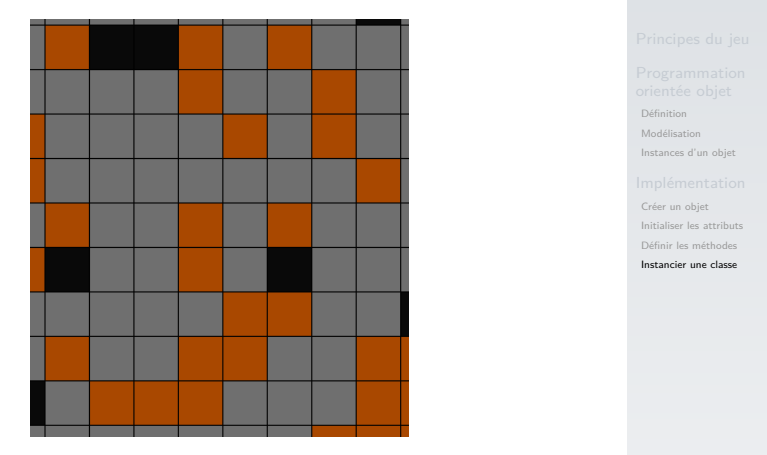

FIGURE 4 – Le moteur assurera la représentation graphique des objets.

[Programmation](#page-0-0) Orientée Objet **Minecraft** 

# Correction

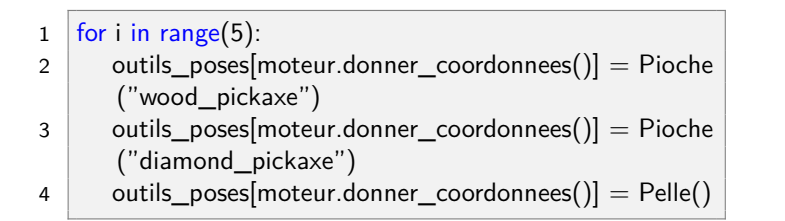

Code 14 – Placer les outils

#### [Programmation](#page-0-0) Orientée Objet **Minecraft**

[Définition](#page-10-0) [Modélisation](#page-13-0) [Instances d'un objet](#page-18-0)

[Créer un objet](#page-23-0) [Initialiser les attributs](#page-24-0) [Définir les méthodes](#page-30-0)

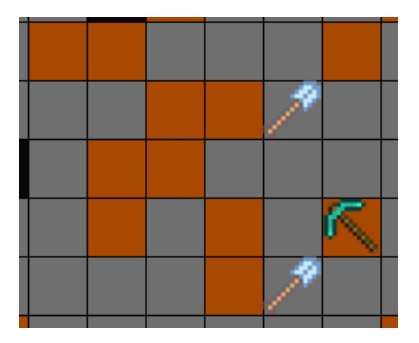

## [Programmation](#page-0-0) Orientée Objet **Minecraft**

[Définition](#page-10-0) [Modélisation](#page-13-0) [Instances d'un objet](#page-18-0)

[Créer un objet](#page-23-0) [Initialiser les attributs](#page-24-0) [Définir les méthodes](#page-30-0)

[Instancier une classe](#page-45-0)

FIGURE 5 – Le moteur s'occupera d'afficher les outils.

## <span id="page-52-0"></span>Code complet

Le code complet est accessible [ici.](https://cviroulaud.github.io/terminale/langages/paradigmes/POO/minecraft/scripts/minecraft-corrige.zip)

## [Programmation](#page-0-0) Orientée Objet **Minecraft**

[Définition](#page-10-0) [Modélisation](#page-13-0) [Instances d'un objet](#page-18-0)

[Créer un objet](#page-23-0) [Initialiser les attributs](#page-24-0) [Définir les méthodes](#page-30-0)